# 如何更改電⼦檔案上的 二絲生碱?

**教程指南**

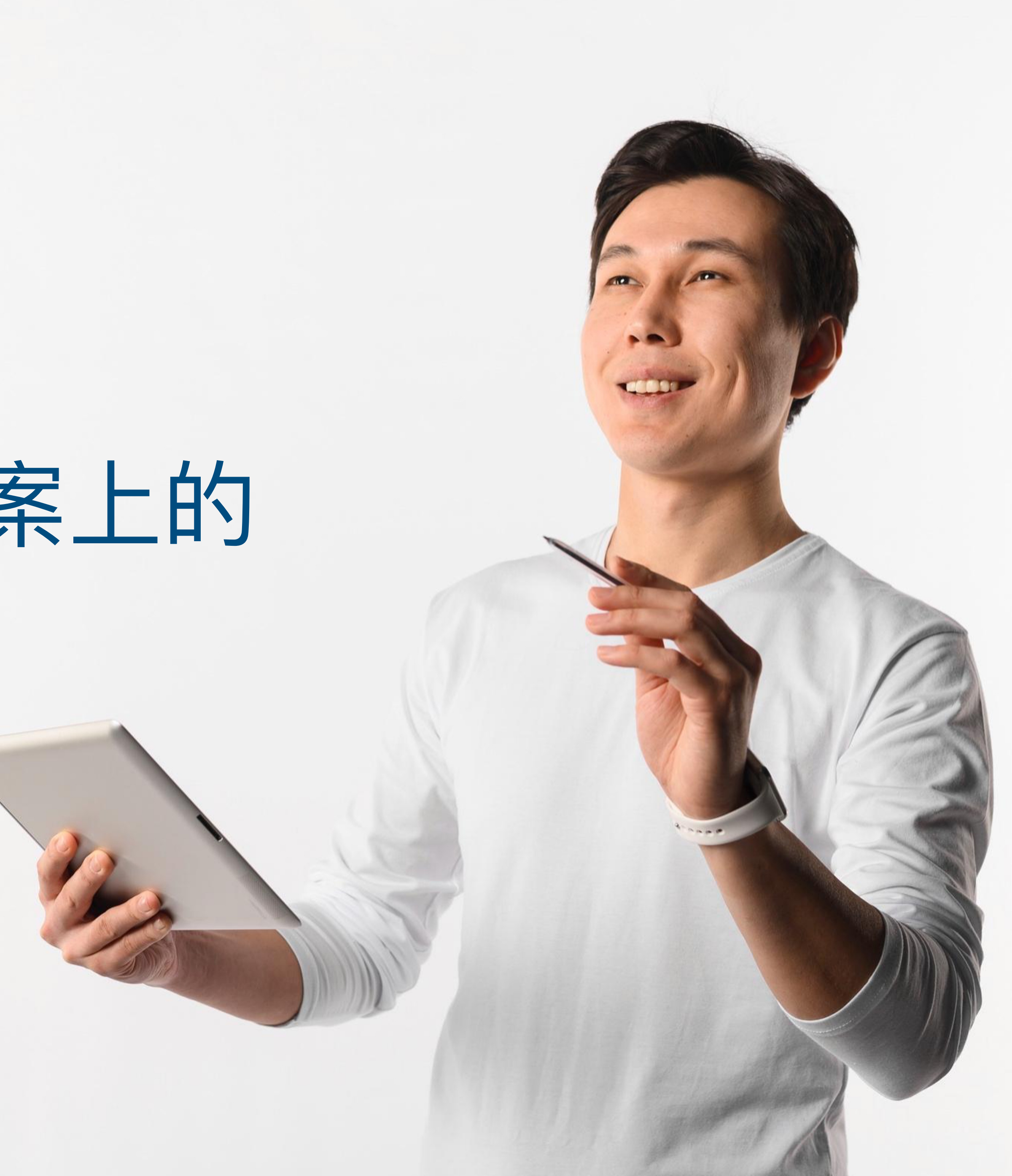

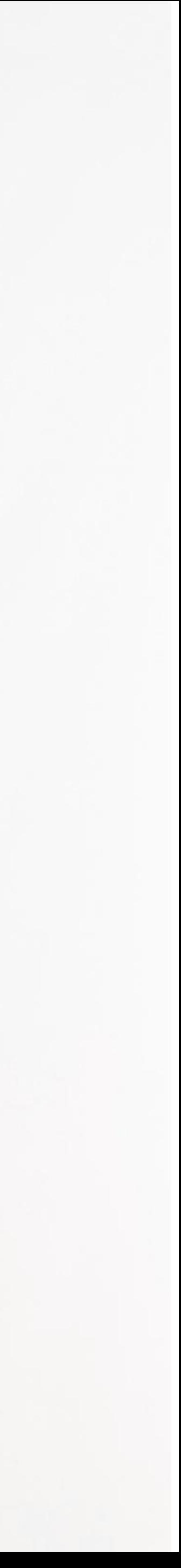

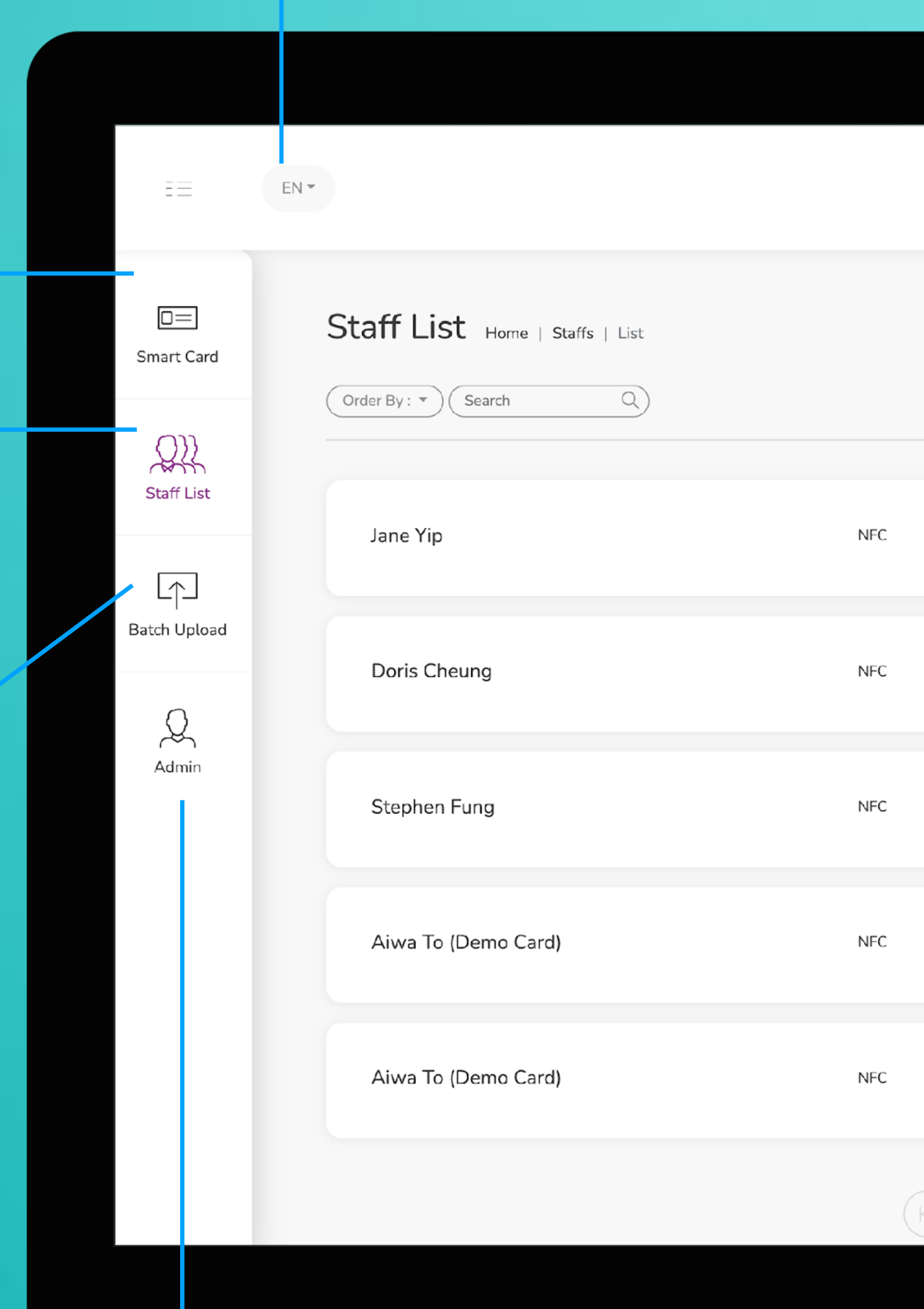

**智能卡片**

實際上無法更改此選項卡上的任何內容,您 只能查看分配給您的智能卡的 UID

這是需要花費大部分時間的頁面。您可以在 該頁面添加、編輯和刪除員工個人資料

### **員工名單**

您可以將所有員工信息導出到excel中,並通 過導入excel批量上傳員工信息

### **批量上傳**

**管理**

此標籤允許管理員上傳公司徽標、背景圖片和公司橫幅。統計 數據也可在本節中找到。

**改變語言**

**添加** 您可以通過單擊此處的按鈕添加新員工

**選擇"編輯"或"刪除"**

您可以點擊此處的按鈕編輯員工信息或 刪除員工。

**個人資料**

您可以通過點擊此按鈕查看員工資料。

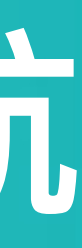

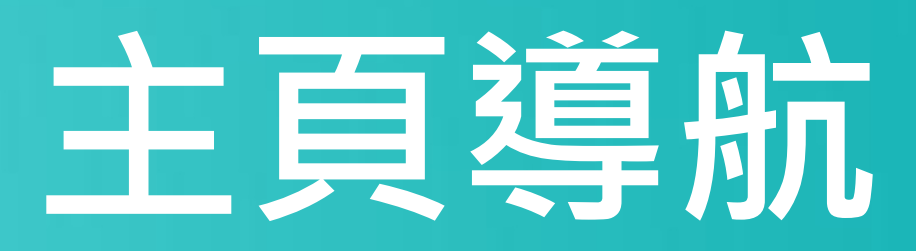

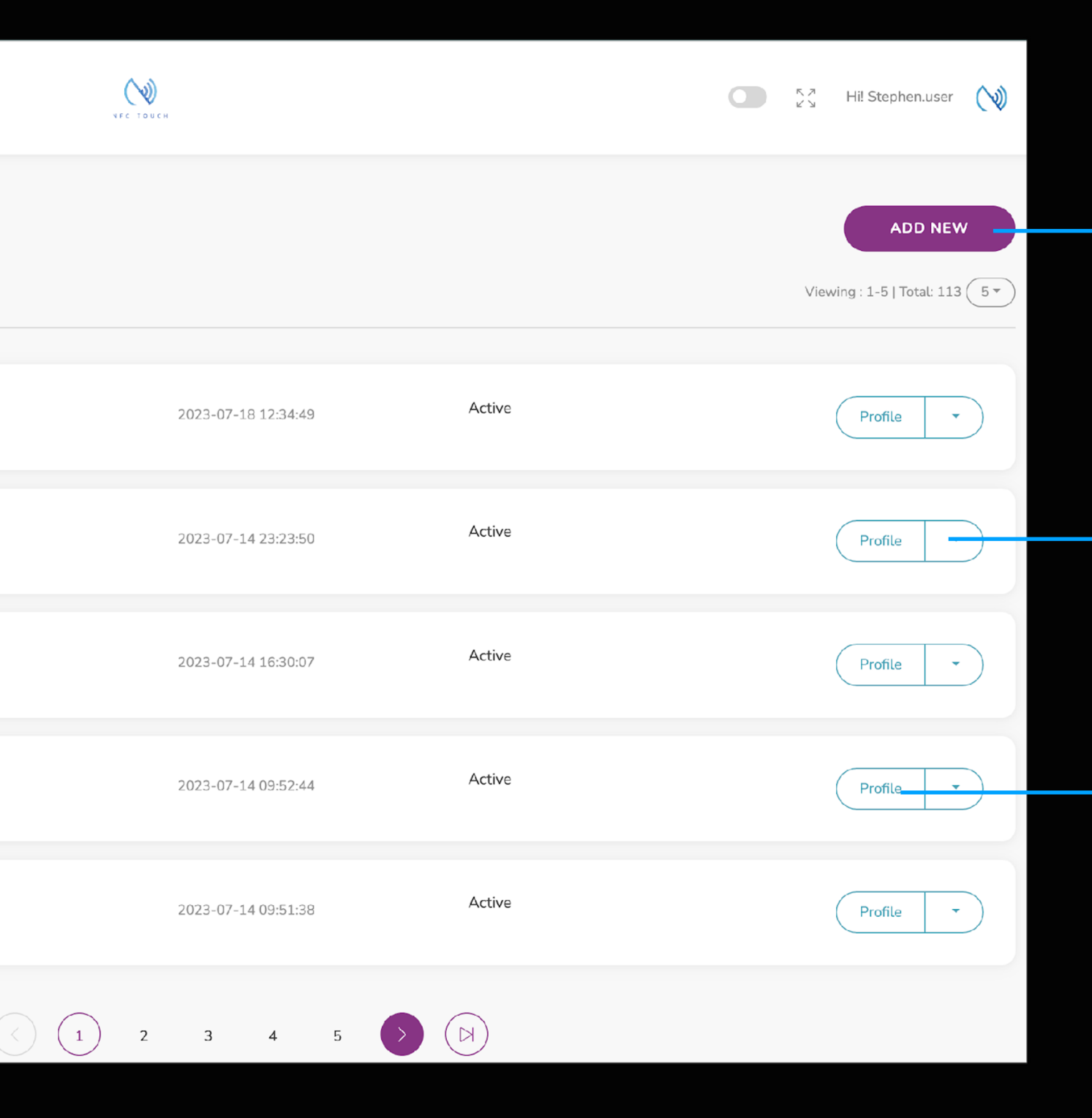

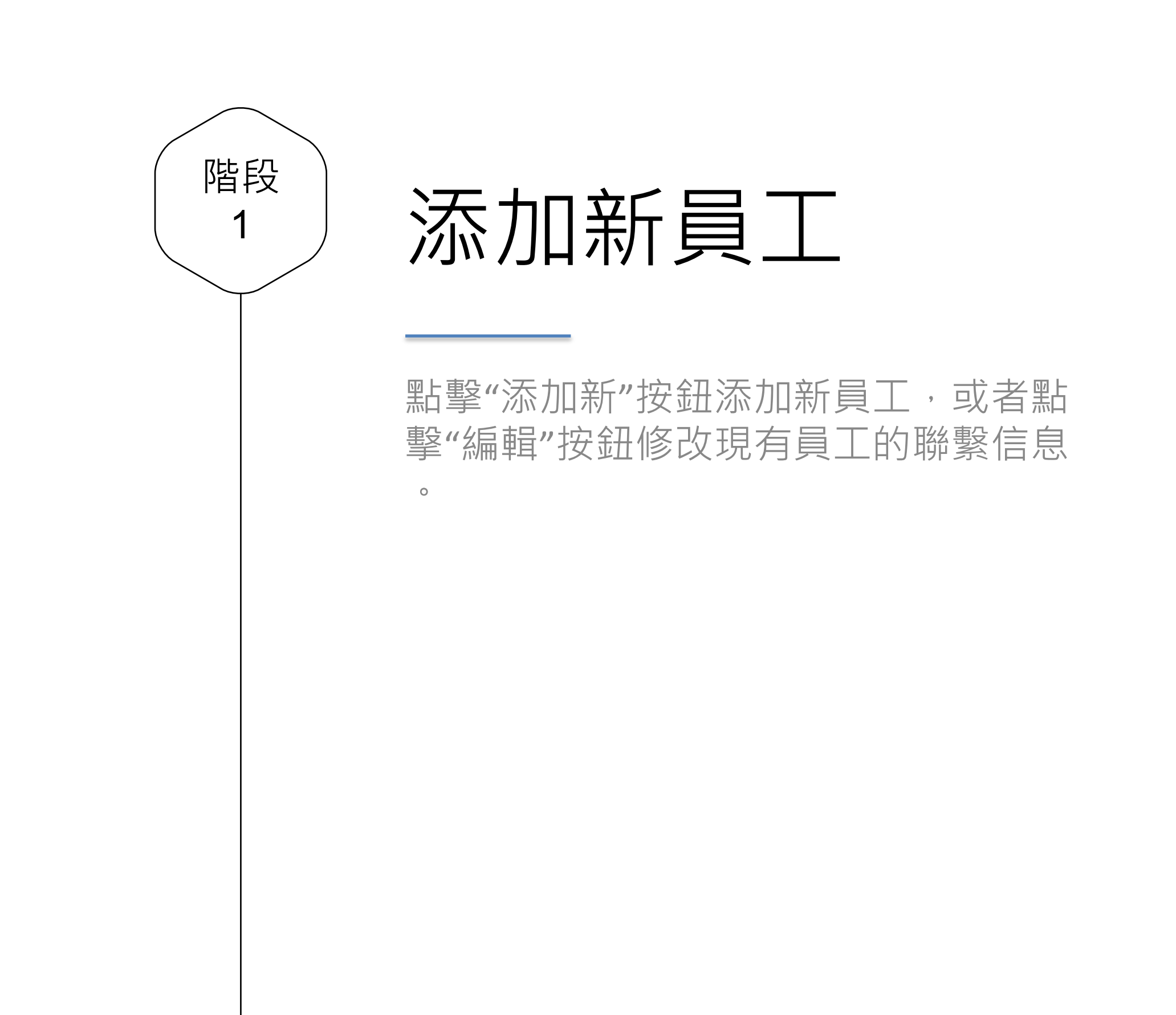

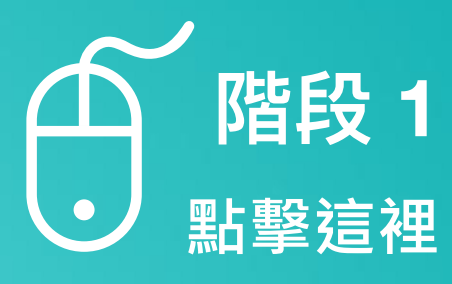

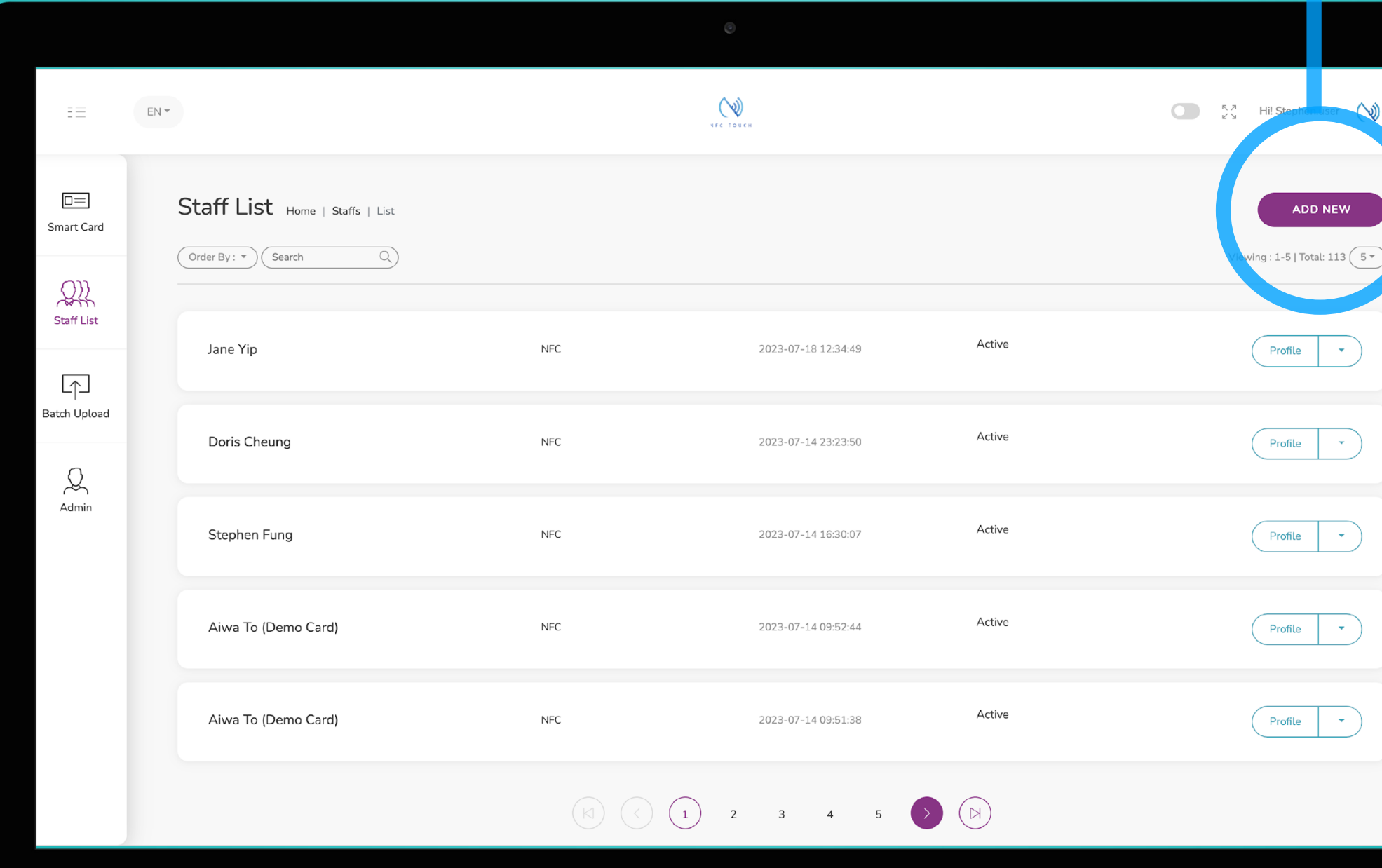

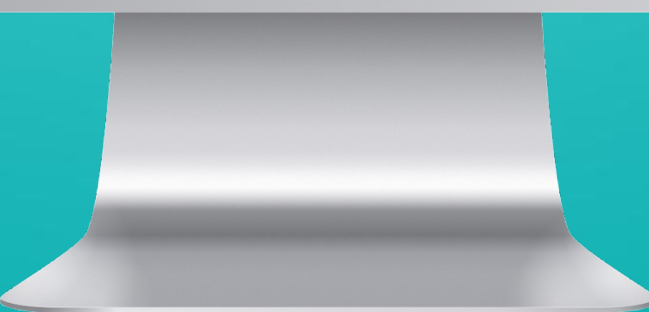

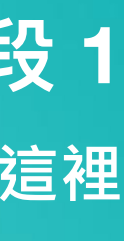

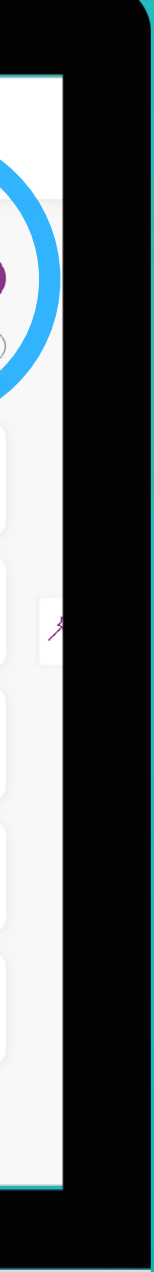

電子檔案上的 二維碼 您的電子檔案上會有一個二維碼,根據 您使用電子檔案的方式,您可以選擇不 同的二維碼放置在您的電子檔案頁面上  $\circ$ 在此 pdf 中,我們將解釋每個二維碼的含 義並分享它們之間的差異。 二維碼 **一個選項**

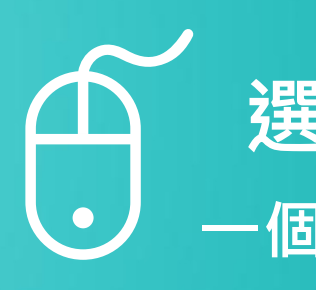

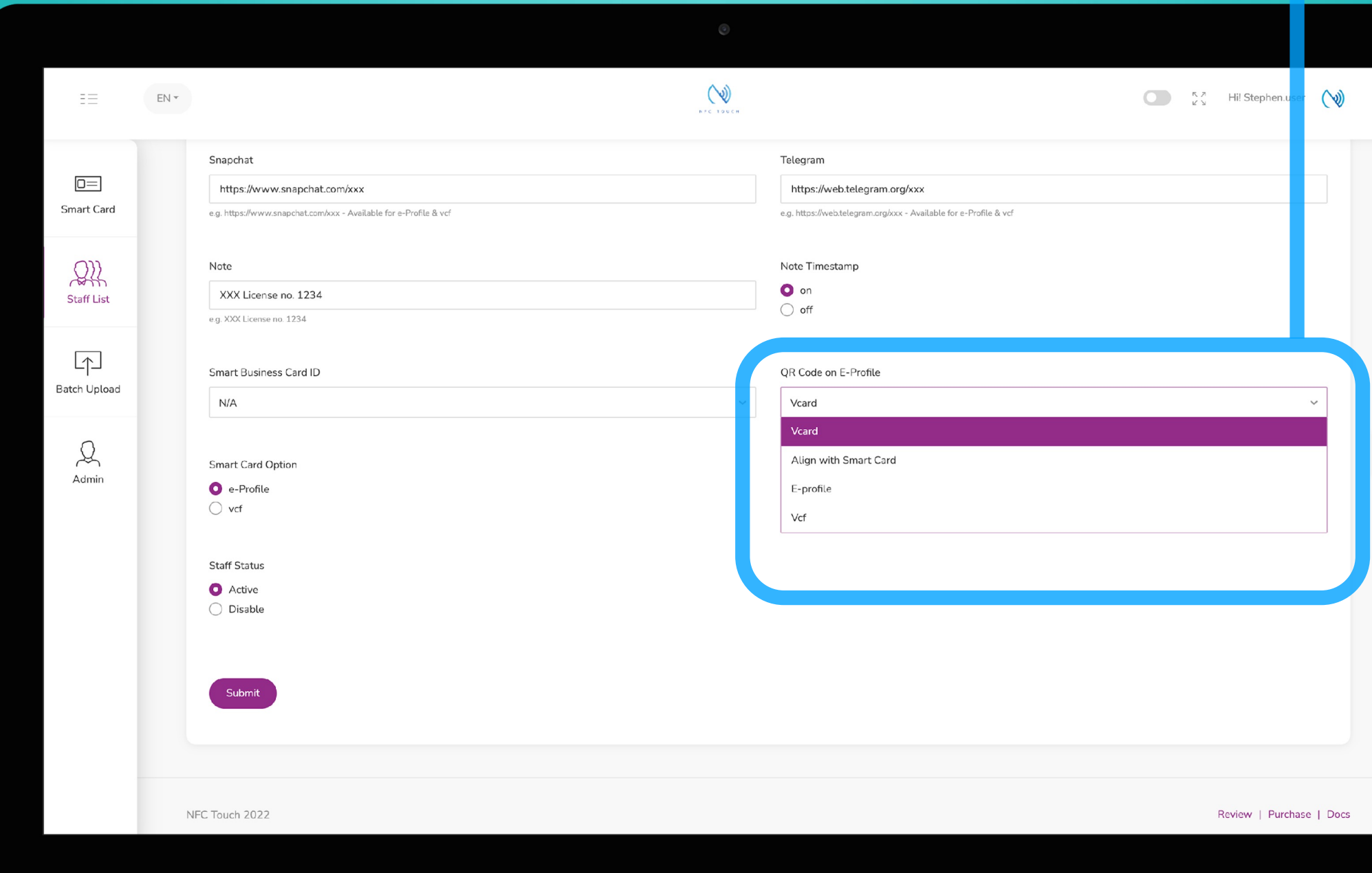

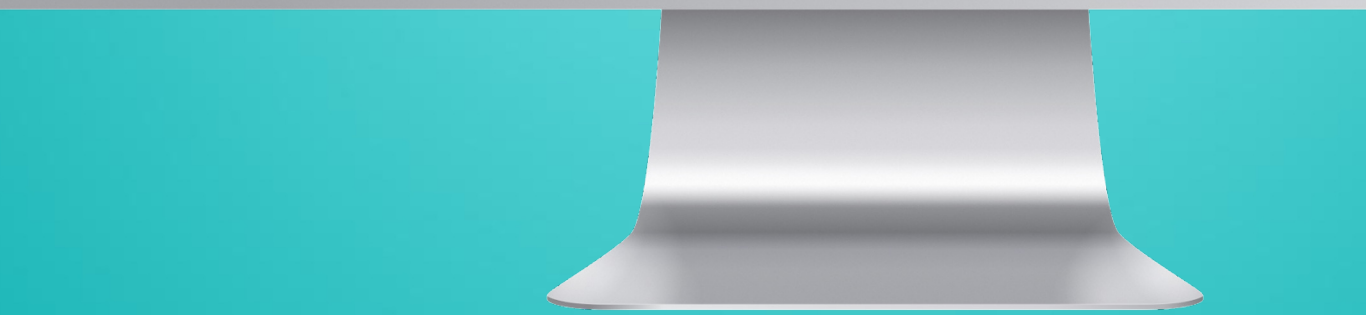

# **選擇**

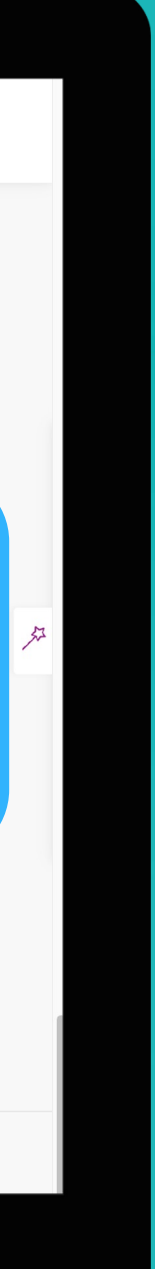

電子卡

電子卡二維碼可使您的收件人能夠將您 的聯繫人直接下載到他們的手機中。

在每個字段下,您應該能夠看到一條註 釋,例如適用於電子檔案、vcf 和 電子卡 。只有適用於電子卡的字段才能包含在 該二維碼中。

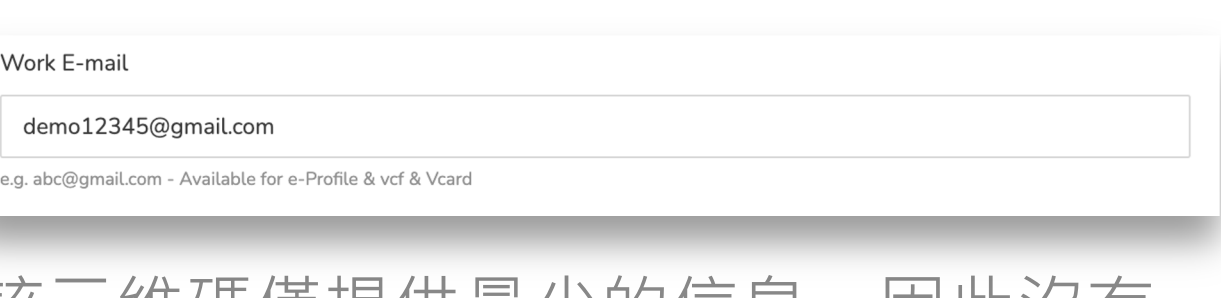

該二維碼僅提供最少的信息,因此沒有 照片。然而,這個二維碼的優點是即使 沒有互聯網它也可以工作。

大多數手機都可以很好地掃描這種類型 的二維碼。

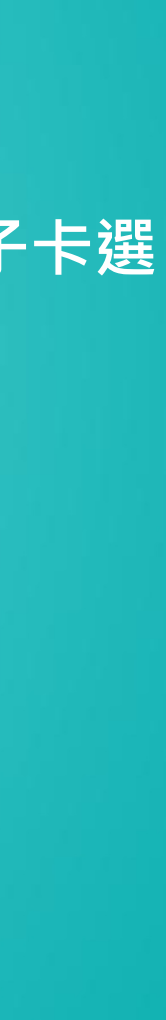

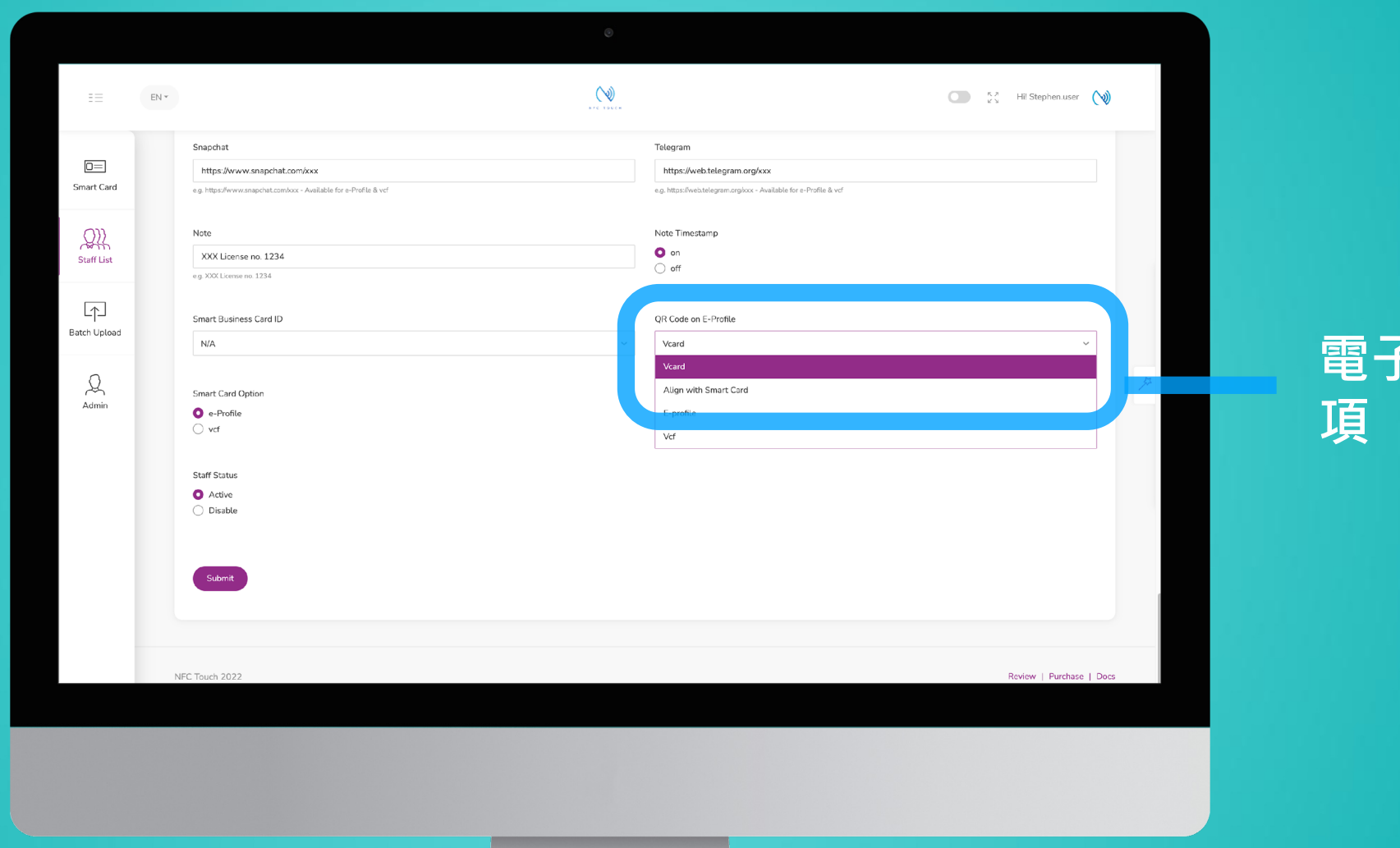

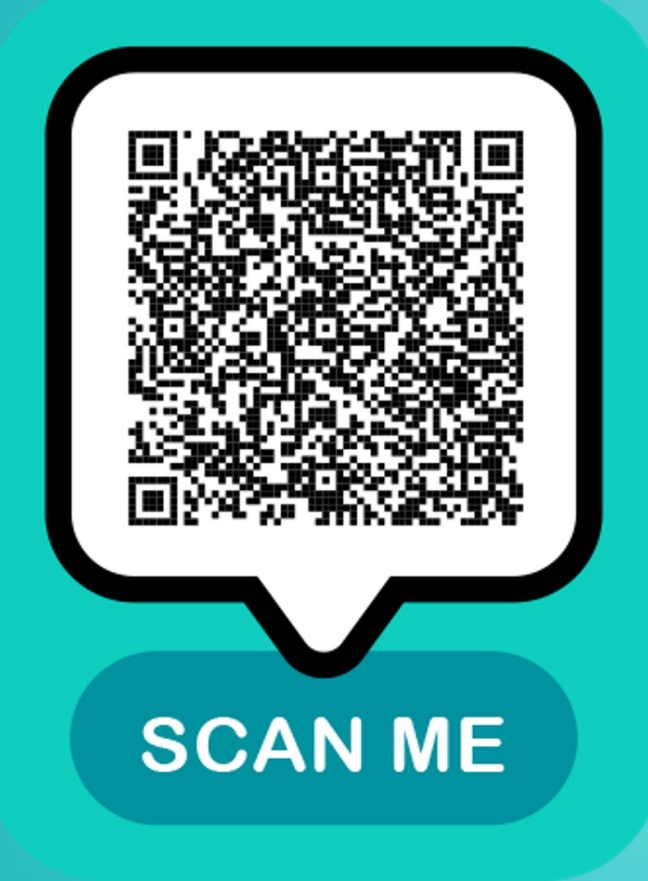

電子卡

**電子卡二維 碼將顯示在**

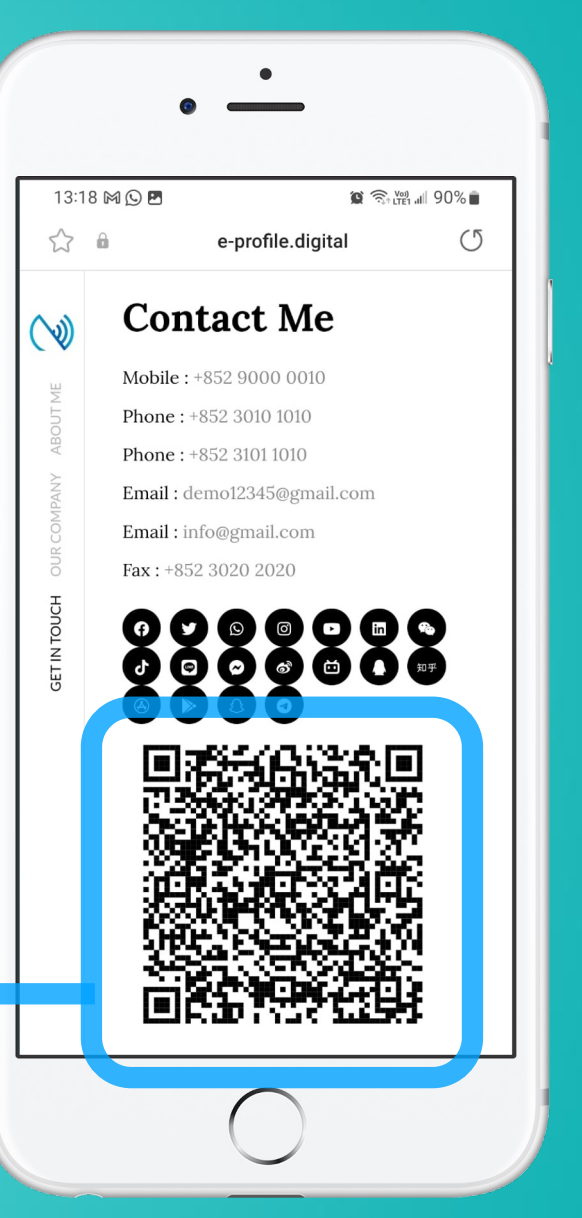

**電子卡選項 這裡**

Vcf

### demo12345@gmail.com

e.g. abc@gmail.com - Available for e-Profile & vcf & Vcard

Vcf 二維碼可使您的收件人能夠將您的聯 繫人信息以及完整詳細信息直接下載到 他們的手機中。

在每個字段下,您應該能夠看到一條註 釋,例如適用於電子檔案和 vcf。大多數 字段均可用於 vcf,因此所有這些信息都 可以包含在此 vcf 二維碼中。

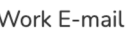

這個二維碼可以提供令人難以置信的大 量信息。然而,這個二維碼的缺點是它 需要接收者手機上的互聯網。例如。在 沒有互聯網的情況下,在電梯、飛機上 或出國旅行時,人們會很難找到手機。

對於安卓手機,用戶可能需要再點擊幾 次才能將數據下載到手機中。

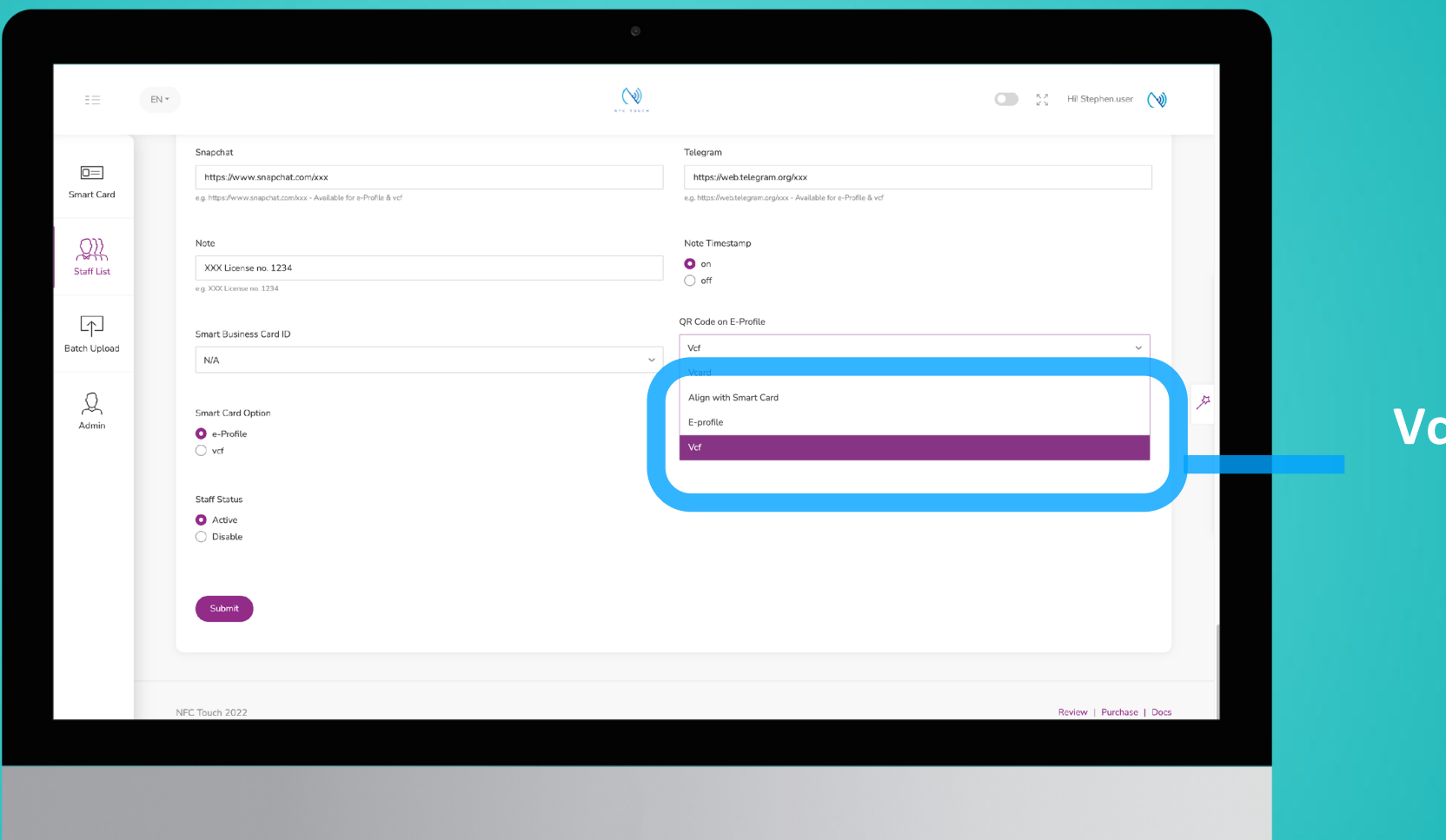

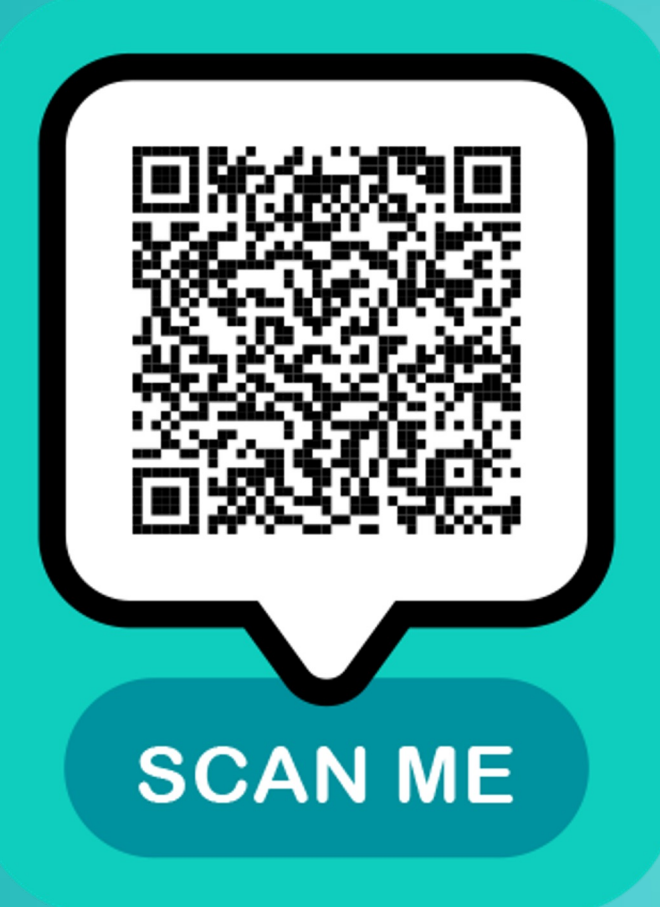

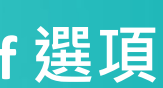

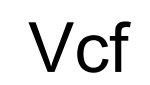

**Vcf二維碼將 顯示在這裡**

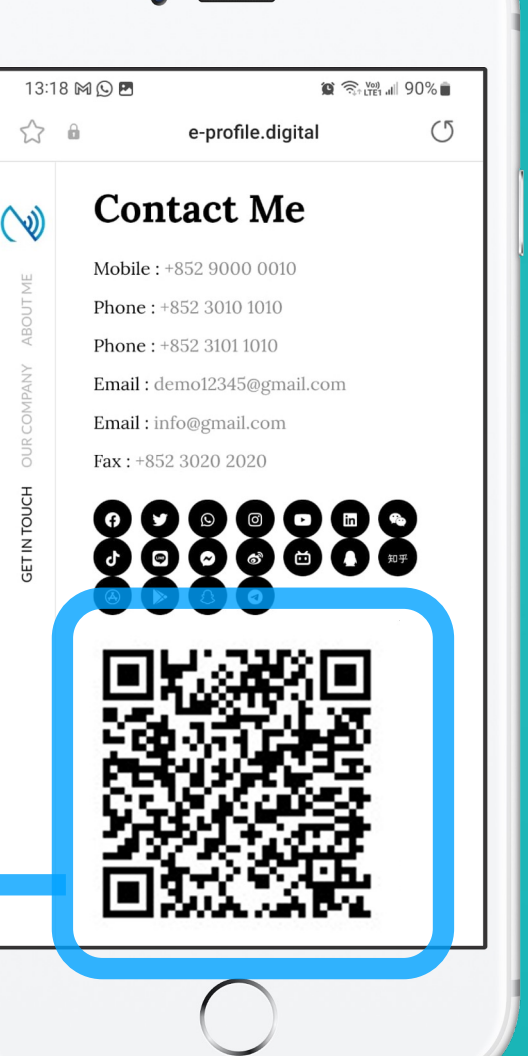

 $\bullet$ 

**Vcf 選項**

電子檔案

電子檔案二維碼會將您的收件人引導至 您的電子檔案頁面。

在每個字段下,您應該能夠看到一條註 釋,例如適用於電子檔案和 vcf。大多數 字段可用於電子檔案,因此所有這些信 息將顯示在您的電子檔案 URL 頁面上。

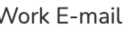

收件人將被引導至您的電子個人資料頁 面。在該頁面上,收件人可以了解有關 您的個人資料的更多信息,單擊您為他 們提供的鏈接或單擊按鈕下載您的聯繫 人。

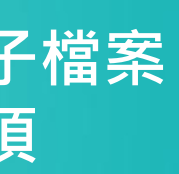

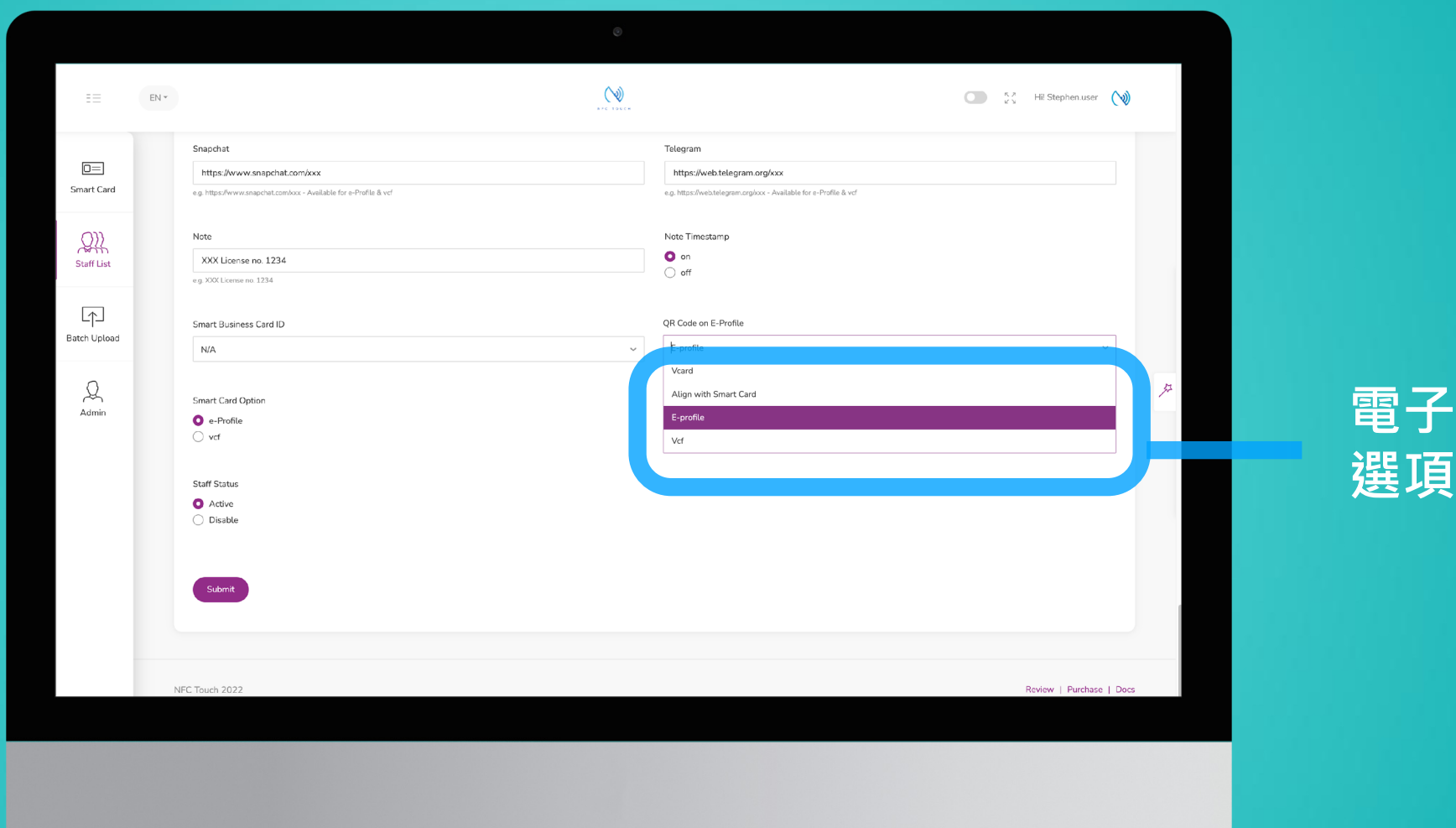

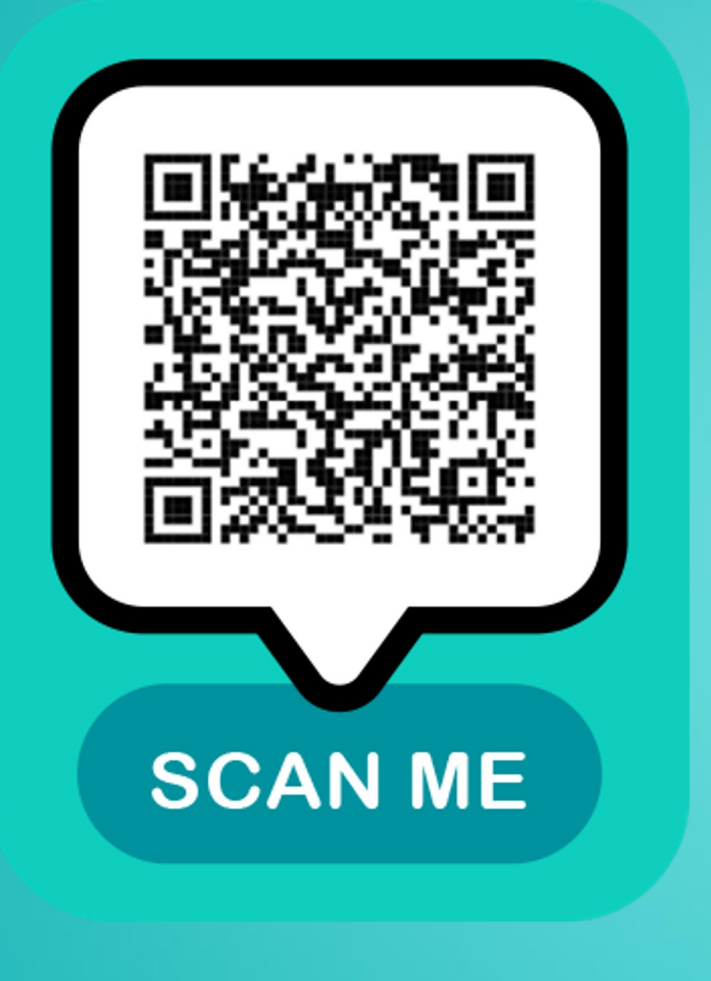

電子檔案

### demo12345@gmail.com

e.g. abc@gmail.com - Available for e-Profile & vcf & Vcard

**此處將顯示 電子檔案二**

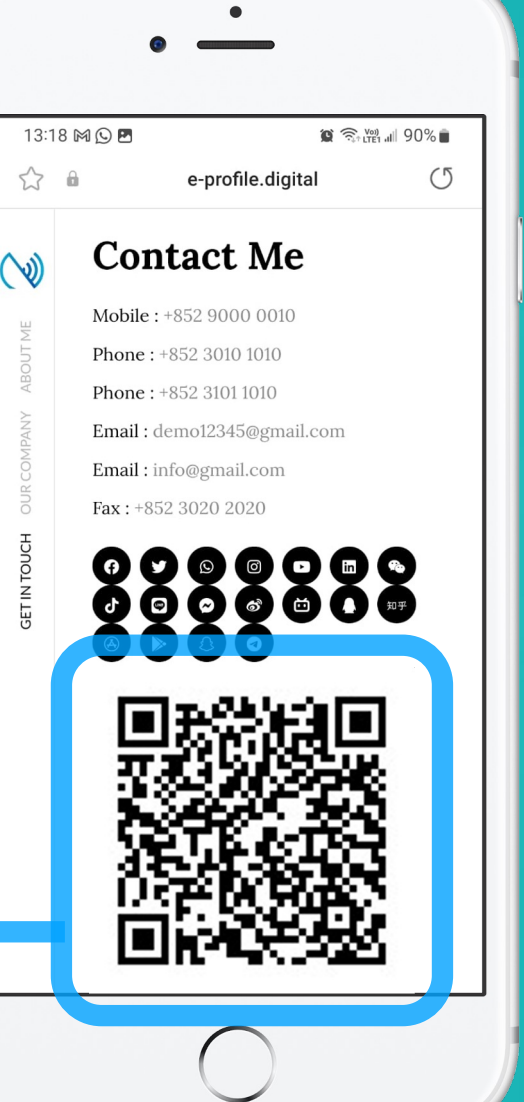

**維碼 電子檔案選項**

基本上,對於智能卡,有兩種選擇。 1) 下載聯繫VCF 或 2) 轉到電子資料頁面。

使用此選項"與智能卡同步",這基本上 意味著二維碼將給出與智能卡相同的結 果,具體取決於您的設置。

想像一下,當您在智能卡上打印二維碼 ,並且希望二維碼與卡中的 NFC 具有相 同的反應時,此選項將允許管理員更輕 **鬆地控制卡,同時保持操作始終一致!** 

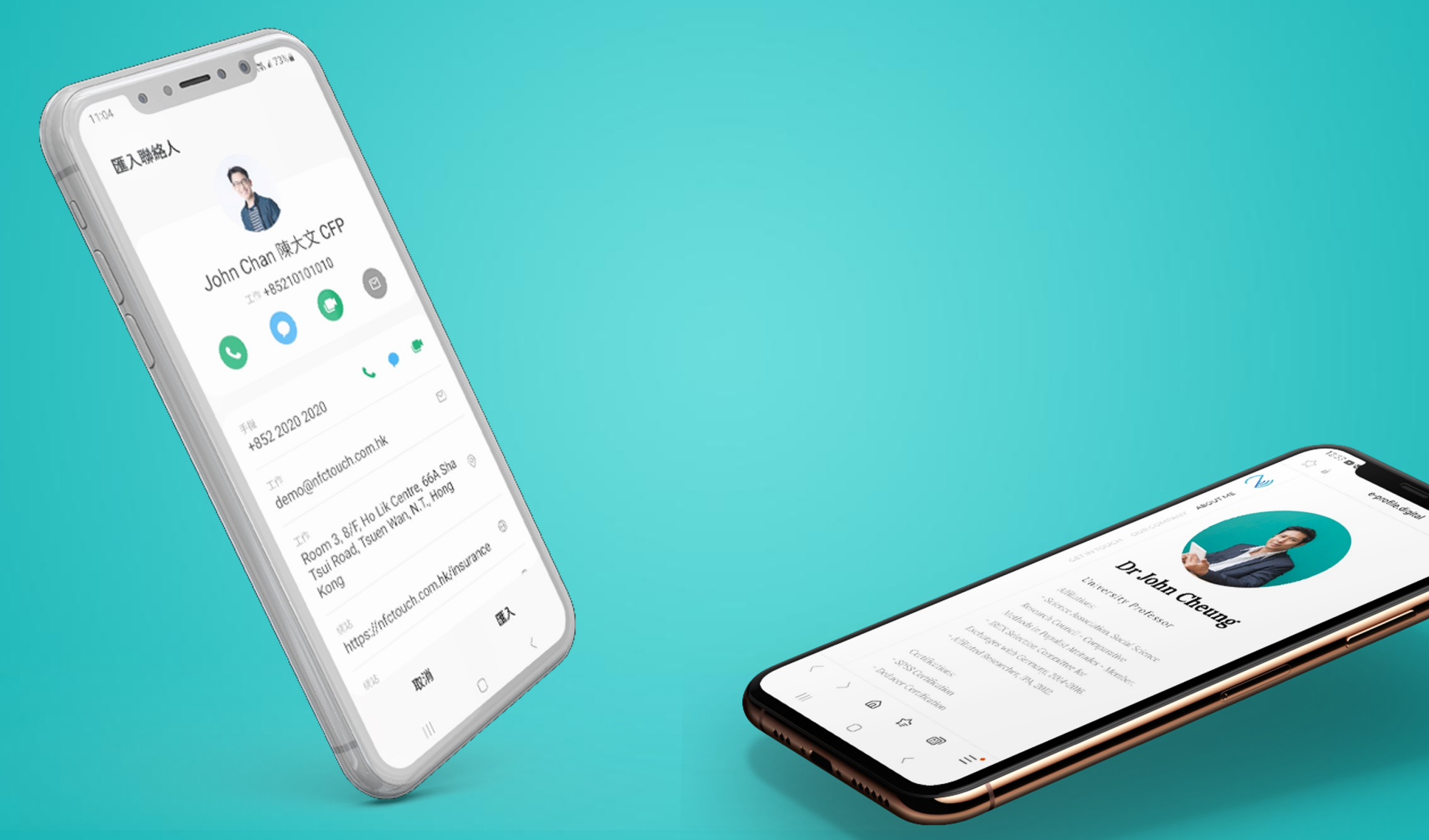

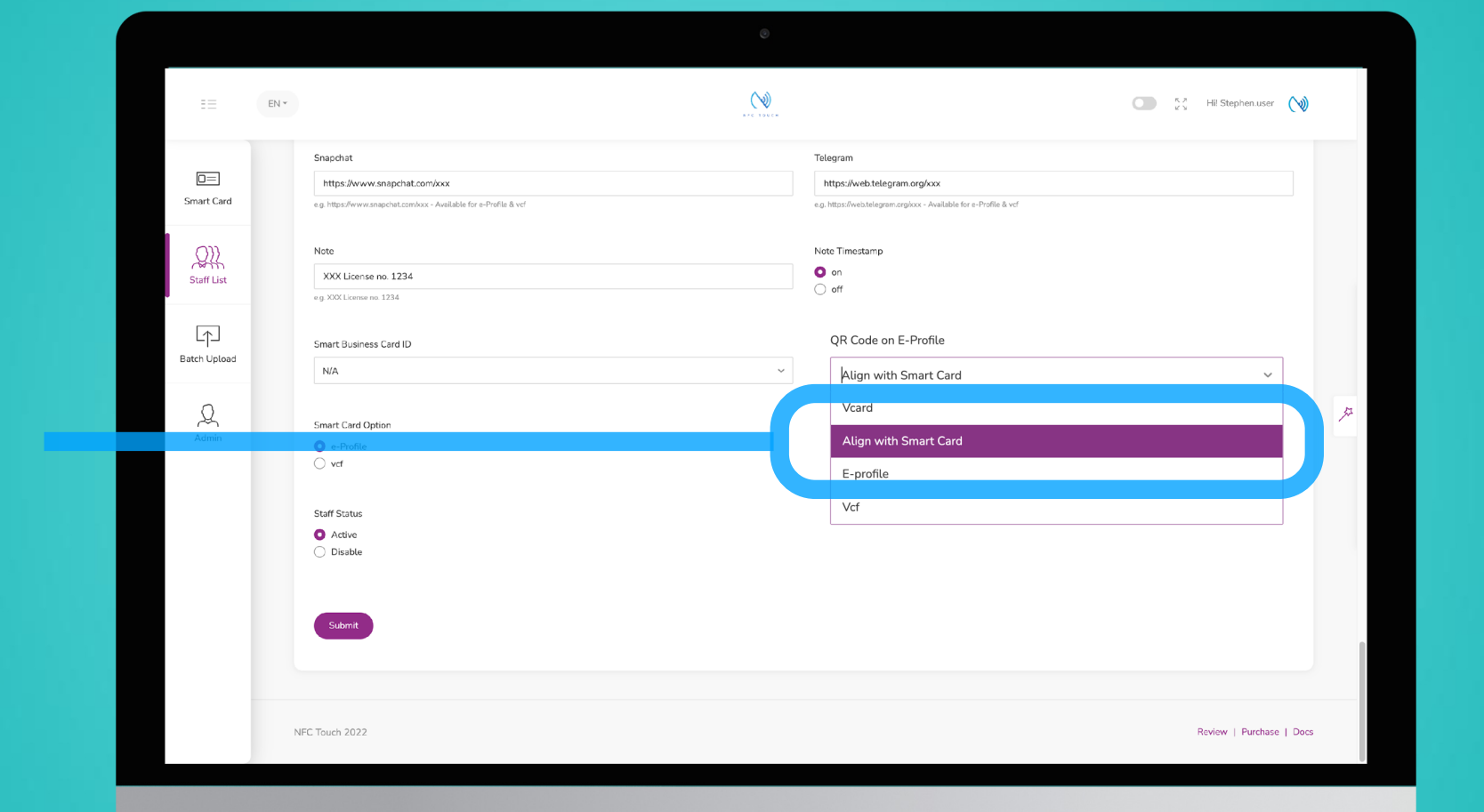

同步

## 與智能卡選項同步

### **與智能卡 選項同步**

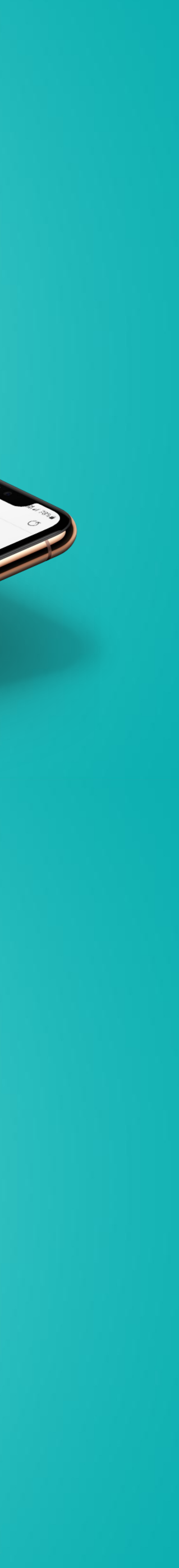